# **JMS Connection and Session Pooling**

To communicate with a message queue, two kinds of connections are necessary:

- A connection to the message broker specified by URL and user credentials called connection.
- A connection to the message queue itself, called session.

To prevent time intensive tasks for opening and closing connections, the opened connections are centralized in a pool. Every opened connection also holds a pool of opened sessions. These both pools can be parameterized in the component diagram.

### <span id="page-0-0"></span>Connection Pool Parameters

If you step through the component wizard and add an JMS Client to the diagram, you can set the parameters for the connection pool on the Connection Pool tab.

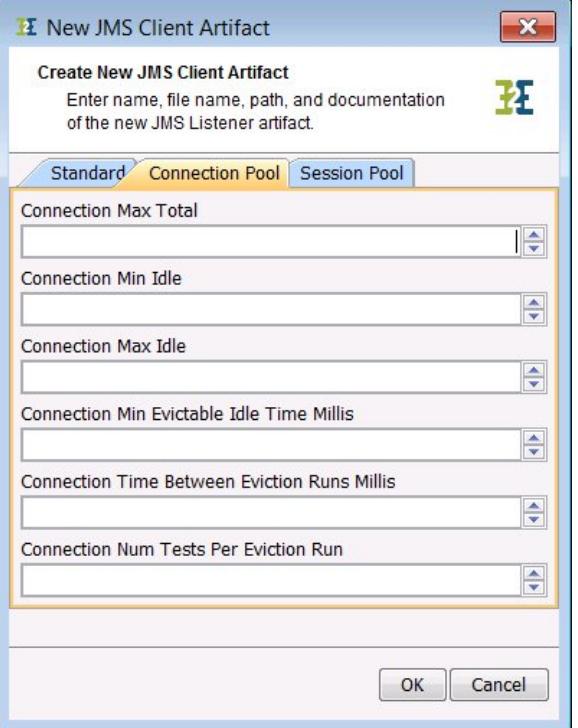

All parameters are optional. no value is entered, a default value will be used as described below.

The parameters in detail:

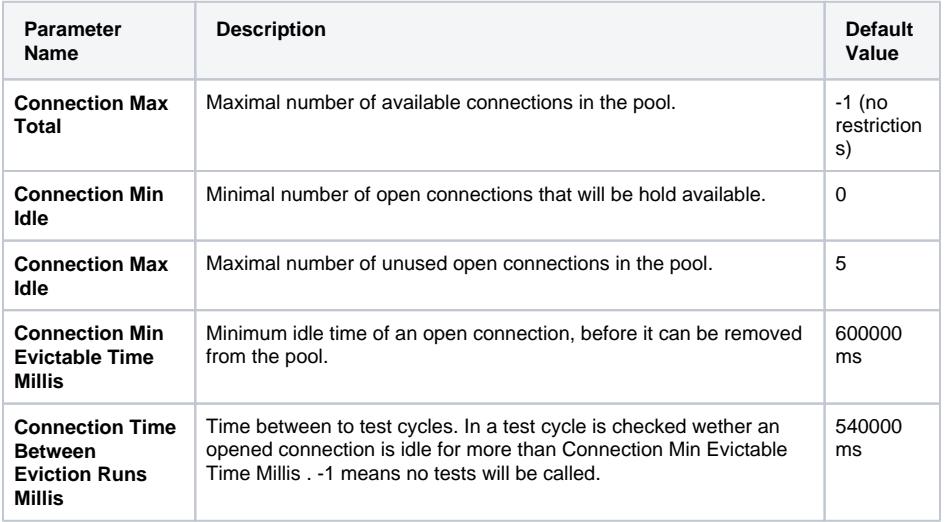

#### **On this Page:**

- Connection Pool
- **[Parameters](#page-0-0) [Session Pool Parameters](#page-1-0)**
- **[JMS Listener Pooling](#page-2-0)** 
	- [Listener Pool](#page-2-1)  **[Parameters](#page-2-1)**

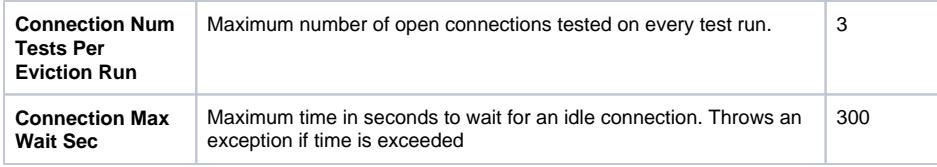

All connection pool parameters can be modified on the Bridge once the service is deployed. Read xUML [Service Settings](https://doc.scheer-pas.com/display/BRIDGE/xUML+Service+Settings) for more information on how to modify xUML service settings.

## <span id="page-1-0"></span>Session Pool Parameters

If you step through the component wizard and add an JMS Client to the diagram, you can set the parameters for the session pool on the Session Pool tab.

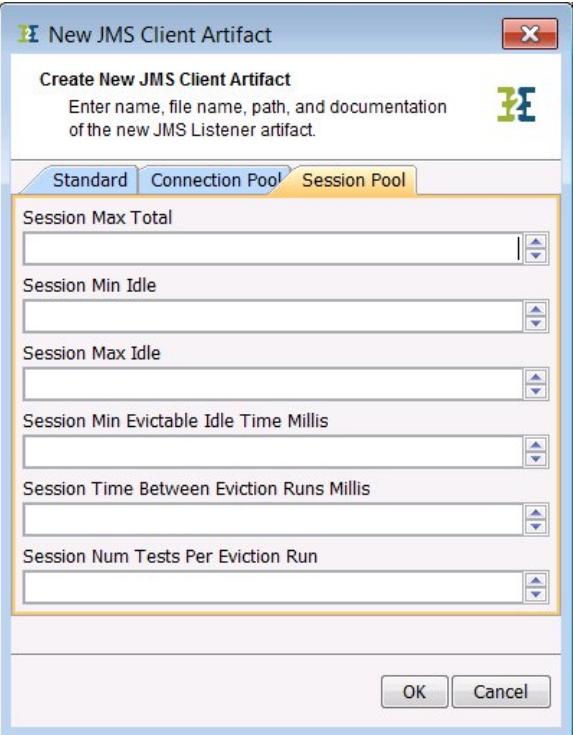

All parameters are optional. If no value is entered, a default value will be used as described below.

The parameters in detail:

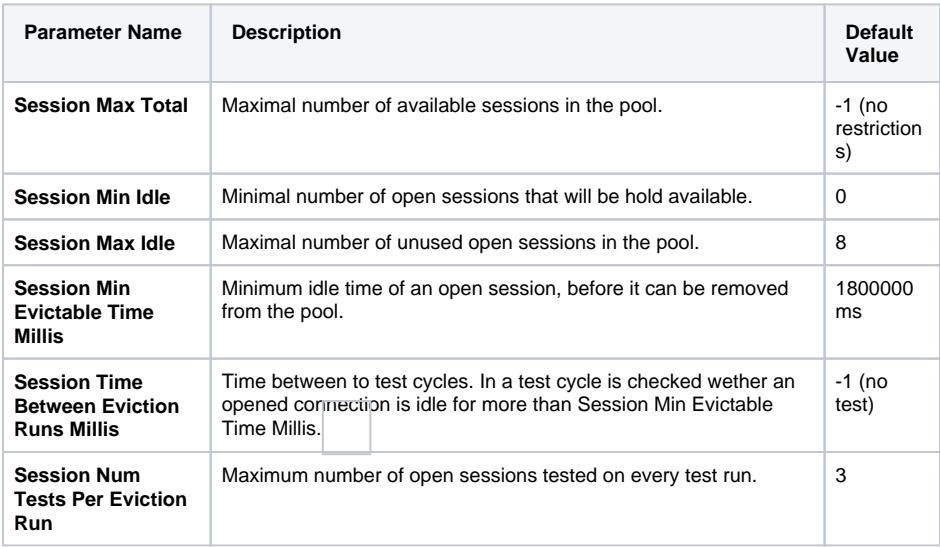

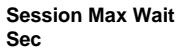

300

All session pool parameters can be modified on the Bridge once the service is deployed. Read xUML [Service Settings](https://doc.scheer-pas.com/display/BRIDGE/xUML+Service+Settings) for more information on how to modify xUML service settings.

#### <span id="page-2-0"></span>JMS Listener Pooling

If you like parallel processing with a listener on a queue, you can specify a pool of listeners. With the listener pool settings, you can configure how many listeners will listen on queue at one time and how many listeners can be added to a queue. As default there is only one listener listening to a queue. For detailed information about the parameters, see the chapter below.

#### <span id="page-2-1"></span>Listener Pool Parameters

If you step through the component wizard and add an JMS Listener to the diagram, you can set the parameters for the listener pool on the Listener Pool tab.

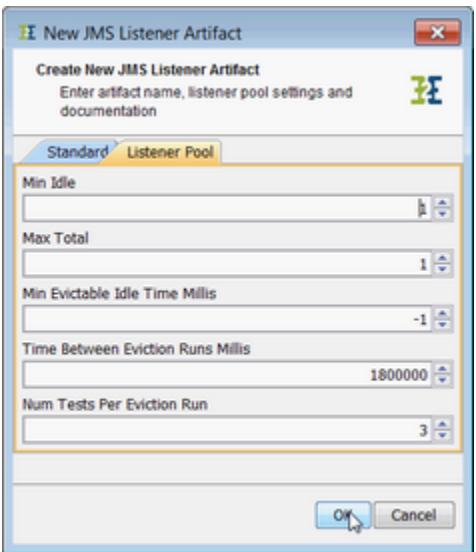

All parameters are optional. no value is entered, a default value will be used as described below.

The parameters in detail:

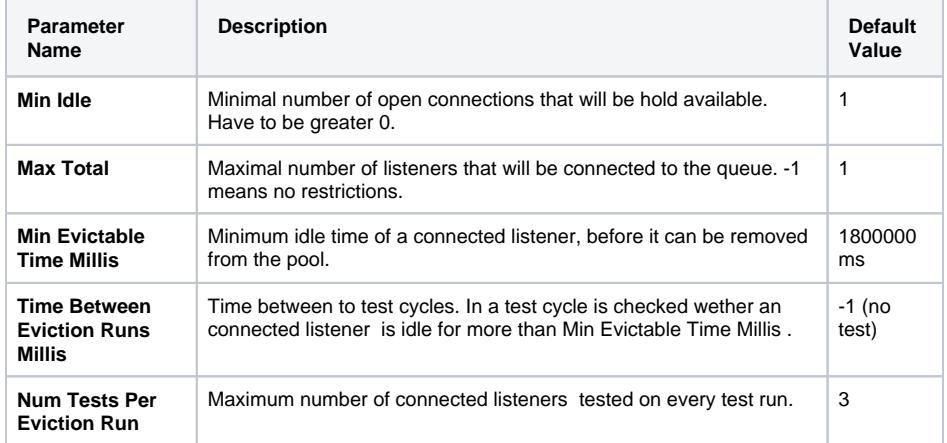

All connection pool parameters can be modified on the Bridge once the service is deployed. Read xUML [Service Settings](https://doc.scheer-pas.com/display/BRIDGE/xUML+Service+Settings) for more information on how to modify xUML service settings.